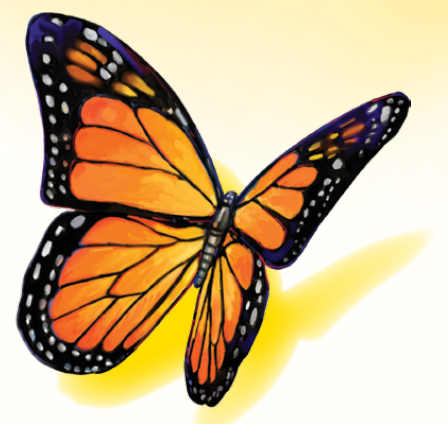

# FreeStyle

Version 1.0 du logiciel

# **Manuel d'utilisation**

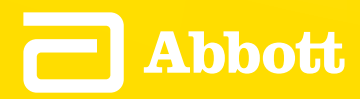

## Table des matières

# **Contenu**

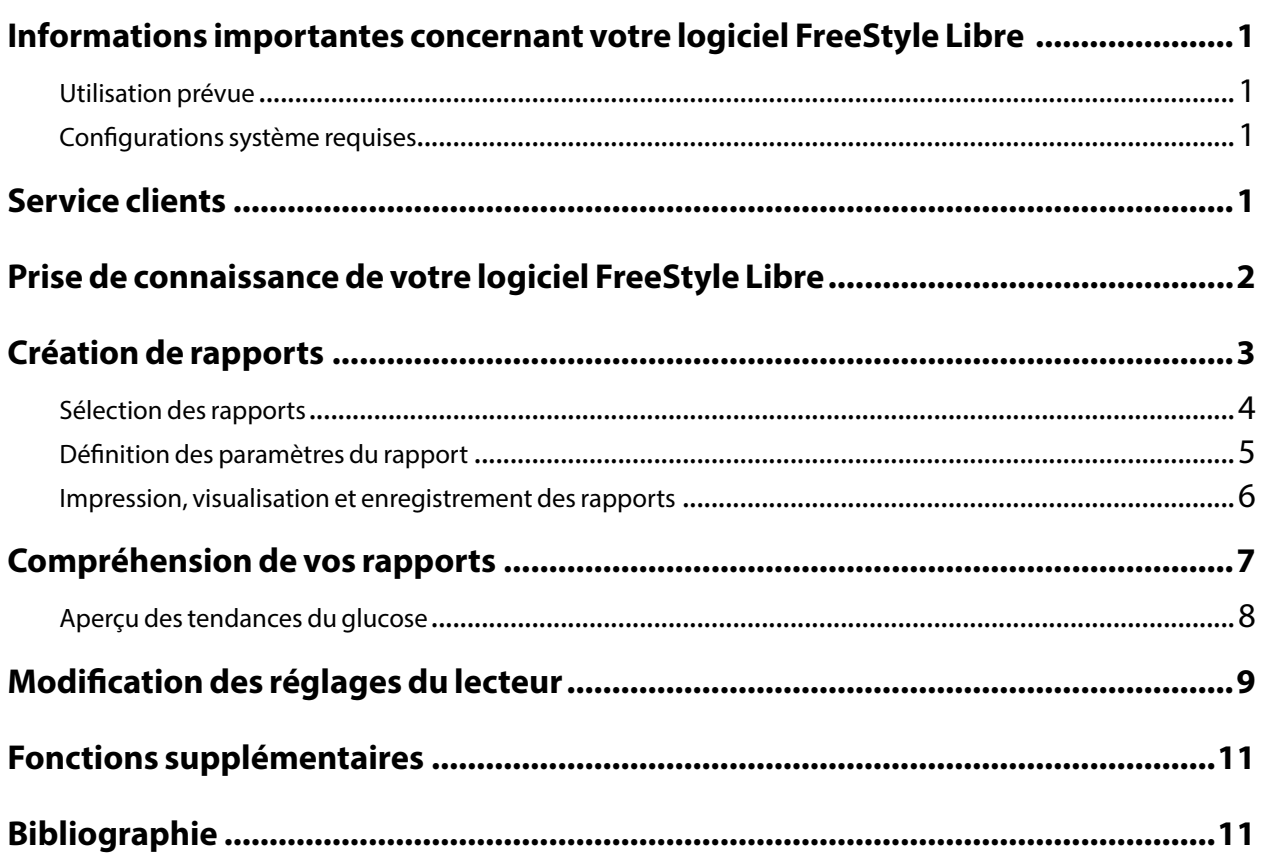

#### <span id="page-2-0"></span>Utilisation prévue

Le logiciel FreeStyle Libre est destiné à être utilisé par les individus et les professionnels de la santé, pour aider à l'examen, l'analyse et l'évaluation des informations, telles que les résultats de taux de glucose du capteur, les résultats de dosage de la glycémie, les résultats de dosage de la cétonémie et les autres données téléchargées depuis le Système Flash d'autosurveillance du glucose FreeStyle Libre, en appui d'un programme efficace de gestion sanitaire du diabète.

Le logiciel FreeStyle Libre n'est pas destiné au diagnostic ou au dépistage du diabète sucré. Les utilisateurs doivent être conscients que le logiciel FreeStyle Libre est simplement un outil de gestion des informations et il n'est donc pas destiné à remplacer le soutien d'un professionnel de la santé. Les individus doivent toujours consulter leur professionnel de la santé s'ils ont des demandes ou des préoccupations sur la gestion de leur diabète.

#### Configurations système requises

Au minimum, un ordinateur équipé d'un port USB compatible 2.0 avec un processeur dual-core de 1,6 GHz et 2 Go de RAM.

#### Service clients

Le service clients est à votre disposition pour répondre à toute question que vous pourriez vous poser à propos du logiciel FreeStyle Libre. Consultez le site [www.FreeStyleLibre.com](http://www.FreeStyleLibre.com) ou le manuel d'utilisation du kit du lecteur pour obtenir le numéro de téléphone de votre service clientèle. Des manuels d'utilisation imprimés sont disponibles sur demande.

#### <span id="page-3-0"></span>Prise de connaissance de votre logiciel FreeStyle Libre

L'écran d'accueil du logiciel FreeStyle Libre vous permet d'accéder aux différentes fonctions de l'application pour créer des rapports et modifier les réglages du lecteur.

Avant de commencer à utiliser l'application :

- Branchez votre lecteur à l'ordinateur à l'aide du câble USB fourni dans votre kit du lecteur. Branchez une extrémité dans le port USB du lecteur et l'autre extrémité dans le port USB de l'ordinateur. Utilisez uniquement le câble USB fourni avec le système.
- Ajoutez un Profil du lecteur si vous souhaitez créer des rapports.

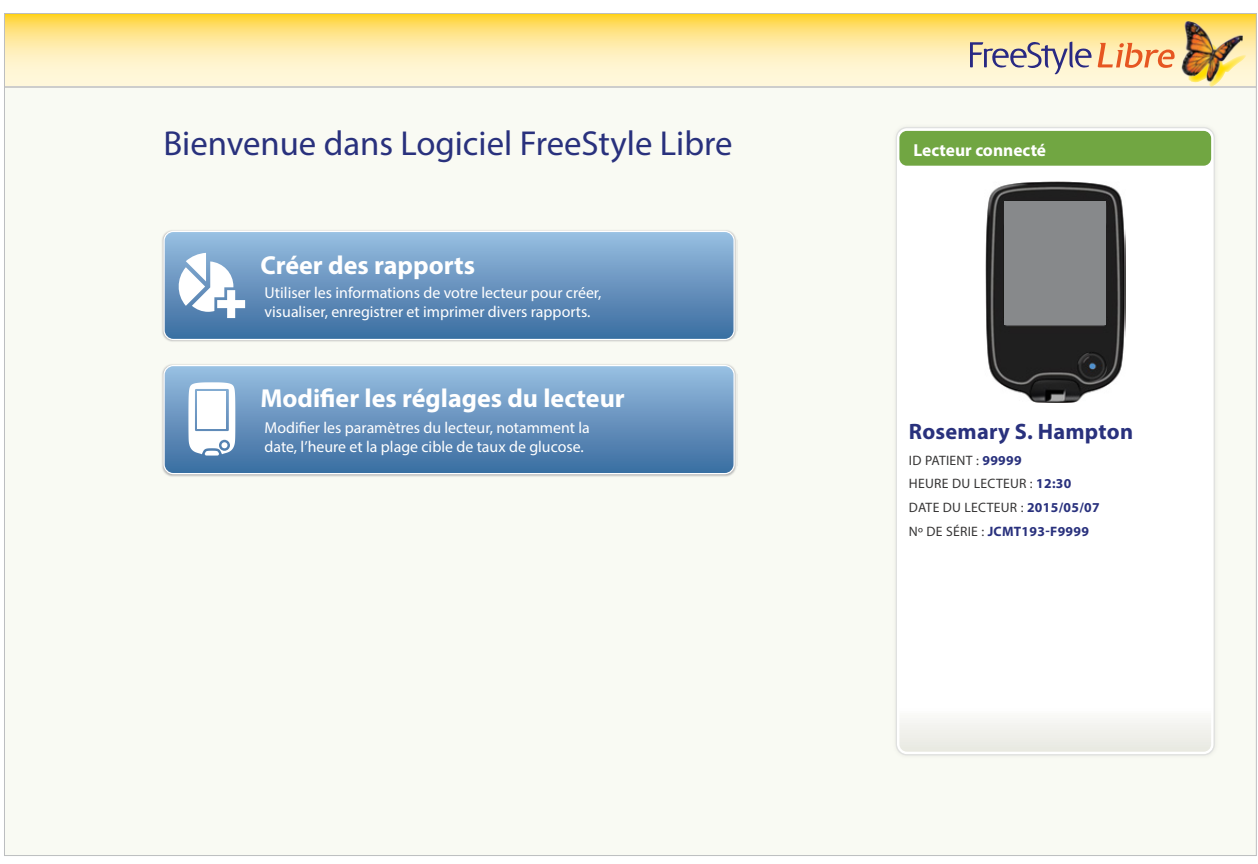

Si vous avez branché le lecteur FreeStyle Libre mais si l'application ne le reconnaît pas, essayez ces conseils de dépannage :

- Branchez un seul lecteur à la fois sur l'ordinateur L'application ne peut pas fonctionner lorsque plusieurs lecteurs sont branchés.
- Fixez bien le branchement Revérifiez que le câble USB est bien branché au lecteur et à l'ordinateur.

**AVERTISSEMENT :** n'utilisez PAS le lecteur intégré pendant que le lecteur est connecté à une prise électrique ou un ordinateur.

### <span id="page-4-0"></span>Création de rapports

L'écran Créer des rapports vous permet de sélectionner les rapports et de définir les paramètres du rapport. Les rapports sélectionnés peuvent être visualisés, imprimés et enregistrés au format PDF.

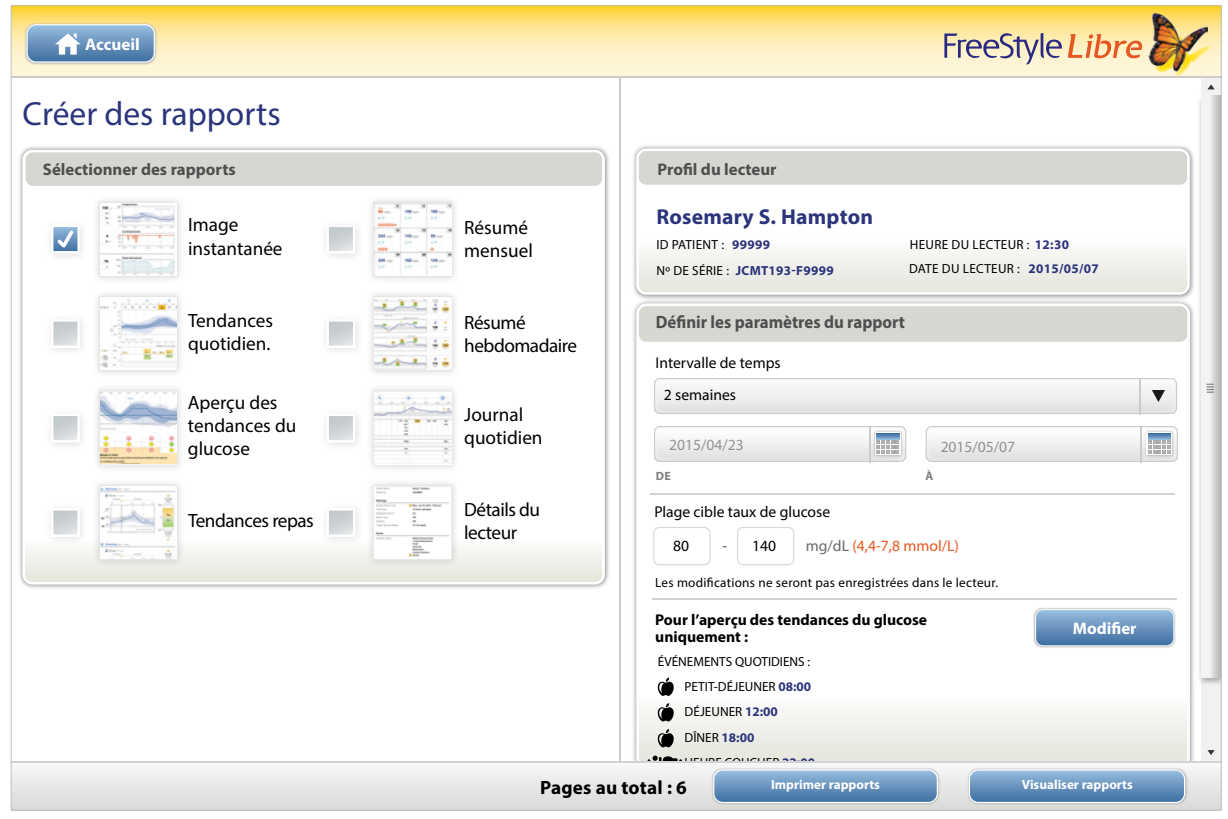

#### <span id="page-5-0"></span>**Sélection des rapports**

Sélectionnez un ou plusieurs des rapports suivants que vous souhaitez visualiser ou imprimer.

#### **Image instantanée**

Le rapport Image instantanée présente un résumé des données sur le taux de glucose, l'usage du capteur, les glucides et l'insuline dans l'intervalle de temps sélectionné. Il inclut également des commentaires sur les données.

#### **Tendances quotidiennes**

Le rapport Tendances quotidiennes présente les données sur le taux de glucose, les glucides et l'insuline au cours de la journée « typique », basées sur tous les jours dans l'intervalle de temps sélectionné. Il comprend le Profil de variabilité du glucose, un graphique des 10e, 25e, 50e (médiane), 75e et 90e percentiles des résultats du taux de glucose. La deuxième page comprend les résultats individuels de taux de glucose du capteur.

#### **Aperçu des tendances du glucose**

Le rapport Aperçu des tendances du glucose présente le taux de glucose au cours de la journée « typique » basé sur tous les jours dans l'intervalle de temps sélectionné. Il comprend une évaluation des Mesures de contrôle du glucose et le Profil de variabilité du glucose, un graphique des 10e, 25e, 50e (médiane), 75e et 90e percentiles des résultats du taux de glucose. La deuxième page comprend les résultats individuels de taux de glucose du capteur. Consultez la section *Aperçu des tendances du glucose* pour obtenir davantage d'informations.

#### **Tendances repas**

Le rapport Tendances repas présente les données sur le taux de glucose, les glucides et l'insuline pour les repas « typiques » basées sur toutes les remarques de nourriture dans l'intervalle de temps sélectionné.

#### **Résumé mensuel**

Le rapport Résumé mensuel présente les données sur le taux de glucose et l'usage du capteur dans un format calendaire pour chaque mois dans l'intervalle de temps sélectionné.

#### **Résumé hebdomadaire**

Le rapport Résumé hebdomadaire présente les données quotidiennes sur le taux de glucose, les glucides, l'insuline et d'autres données dans un format hebdomadaire pour chaque semaine dans l'intervalle de temps sélectionné.

#### **Journal quotidien**

Le rapport Journal quotidien présente les données détaillées sur le taux de glucose, les glucides, l'insuline et d'autres données pour chaque jour dans l'intervalle de temps sélectionné. Ce rapport est le seul qui inclut les résultats de dosage avec une électrode.

#### **Détails du lecteur**

Le rapport Détails du lecteur présente les réglages actuels sur le lecteur et toute modification des réglages survenue au cours des 30 derniers jours.

#### <span id="page-6-0"></span>IMPORTANT : **discutez avec votre professionnel de santé pour définir vos paramètres du rapport.**

Ces deux paramètres sont utilisés dans tous les rapports. Ils sont définis dans la fenêtre Définir les paramètres du rapport et ils sont utilisés pour générer les rapports. Ils ne modifient pas les paramètres sur votre lecteur.

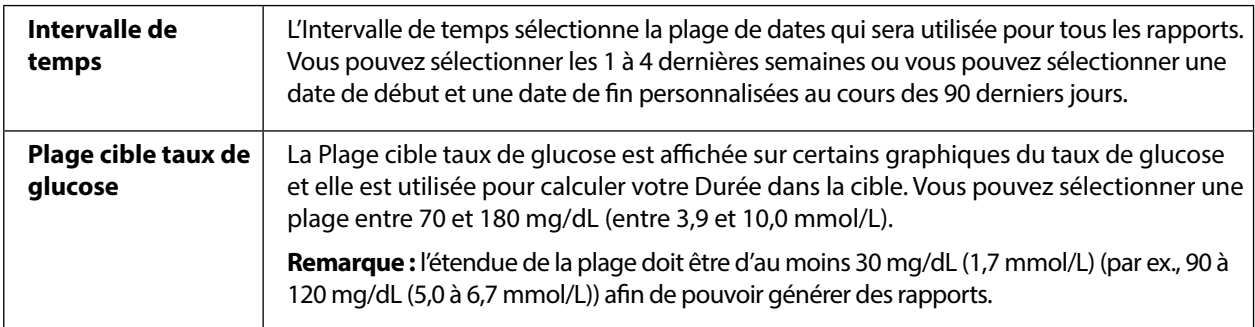

Ces paramètres supplémentaires sont *uniquement* utilisés dans le rapport Aperçu de tendance du taux de glucose et ils sont enregistrés dans le lecteur. Ils sont définis à l'aide du bouton **Modifier** dans la fenêtre Définir les paramètres du rapport.

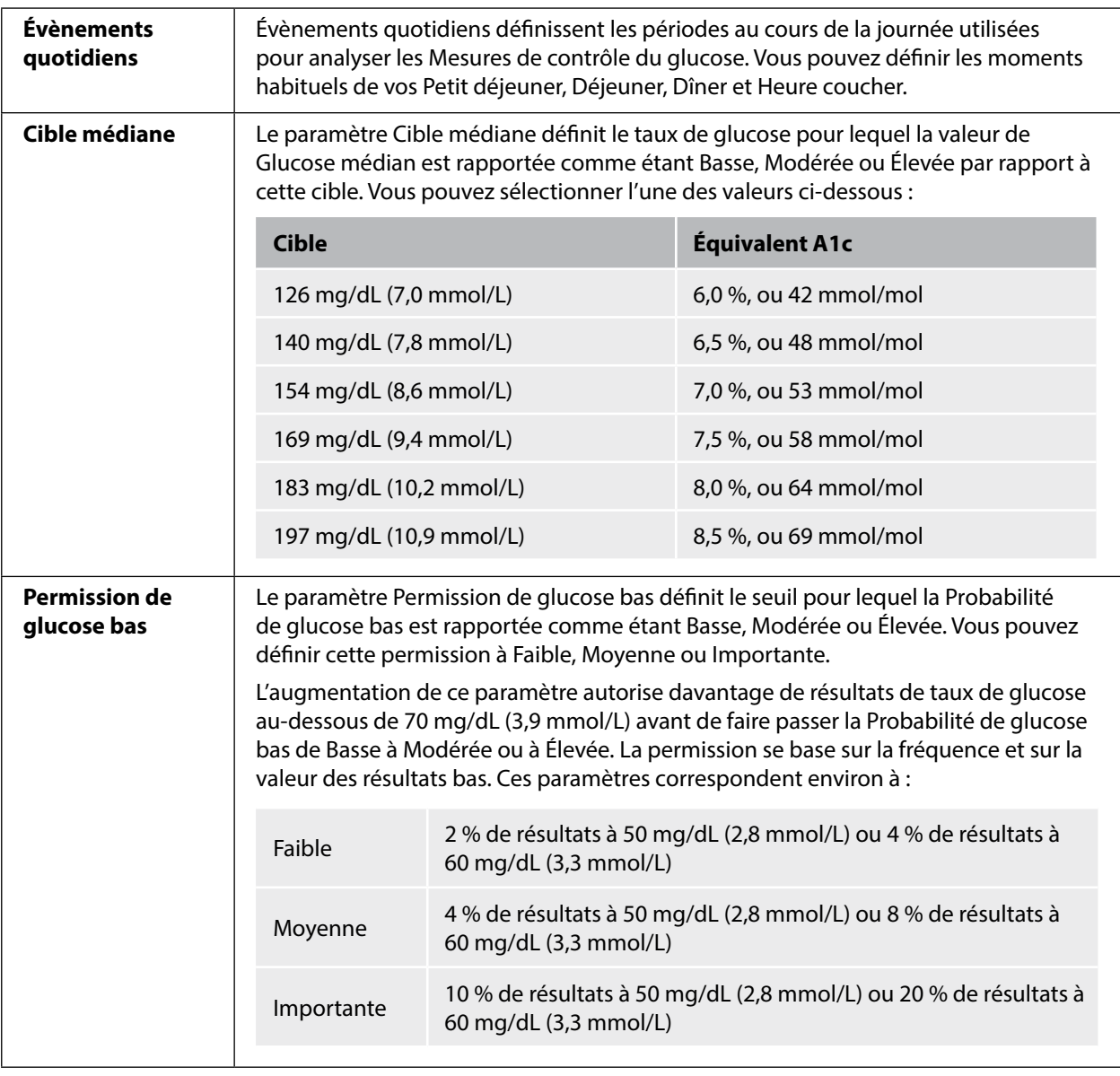

#### <span id="page-7-0"></span>Impression, visualisation et enregistrement des rapports

Quand les paramètres du rapport sont définis, vous pouvez choisir **d'imprimer** ou **de visualiser** les rapports pendant que le lecteur est connecté.

Cliquez sur **Imprimer rapports** pour imprimer les rapports sans les visualiser. Le logiciel affiche alors une fenêtre d'impression. Vous devez confirmer les paramètres de votre imprimante, puis sélectionner Imprimer. Les rapports peuvent être imprimés en couleur ou en noir et blanc.

Cliquez sur **Visualiser rapports** pour visualiser, enregistrer puis imprimer les rapports. Le logiciel affiche les rapports sélectionnés. Vous pouvez naviguer dans ces rapports pour les visualiser à l'écran en sélectionnant le nom du rapport dans le menu déroulant ou en cliquant dans les pages (par ex., 1/6).

- Les boutons  $\begin{pmatrix} 1 & 1 \end{pmatrix}$ ,  $\begin{pmatrix} \\ \end{pmatrix}$  et  $\begin{pmatrix} + \\ \end{pmatrix}$  peuvent être utilisés pour ajuster le rapport à la fenêtre, agrandir ou diminuer la taille du rapport à l'écran.
- Le bouton **Retour** revient à l'écran Créer des rapports, sur lequel vous pouvez modifier les sélections ou les paramètres du rapport.
- Le bouton **Enregistrer** vous invite à enregistrer sur votre ordinateur tous les rapports sélectionnés sous forme de document PDF.
- Le bouton **Imprimer tout** ouvre la fenêtre standard d'impression pour vous permettre d'imprimer tous les rapports sélectionnés.

#### <span id="page-8-0"></span>IMPORTANT : **discutez avec votre professionnel de santé pour comprendre vos rapports.**

Utilisez les indications et les légendes du rapport pour comprendre vos rapports. Des informations supplémentaires sont fournies ci-dessous :

• **La valeur A1c estimée** indiquée dans les rapports utilise vos données de taux de glucose du capteur. Elle peut ne pas correspondre à votre A1c mesurée en laboratoire. La formule se base sur la référence publiée<sup>1</sup>, qui a comparé la valeur moyenne de glucose du capteur et la valeur d'A1c mesurée au laboratoire :

$$
A1c_{\%} = (Moy \, GC_{mg/dL} + 46,7)/28,7
$$
  
 
$$
A1c_{\%} = (Moy \, GC_{mmol/L} + 2,59)/1,59
$$

• Les valeurs hors plage de taux de glucose du capteur et de glycémie s'affichent de la manière suivante :

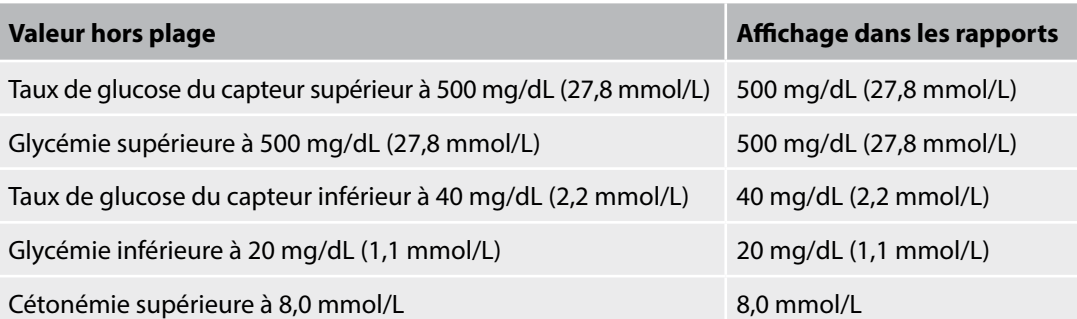

- Les valeurs de taux de glucose sont indiquées en tant qu'**élevée** lorsqu'elles sont supérieures à 240 mg/dL (13,3 mmol/L) et en tant que **basse** lorsqu'elles sont inférieures à 70 mg/dL (3,9 mmol/L). Un évènement hypo. utilise le même seuil bas.
- **La valeur Données du capteur capturées** correspond au pourcentage de données du capteur enregistrées par le lecteur en scannant votre capteur par rapport à la quantité de données possibles. Pour maximiser ce pourcentage, portez votre capteur pendant tout l'intervalle de temps et scannez-le au moins une fois toutes les 8 heures.

Il peut arriver que des informations manquent sur les rapports si :

- Vous n'avez pas porté le capteur pendant tout l'intervalle de temps.
- Vous ne l'avez pas scanné au moins une fois toutes les 8 heures.
- Vous n'avez pas saisi d'informations sur la nourriture et/ou l'insuline dans le lecteur.
- Vous avez modifié l'heure sur le lecteur.
- Il y avait trop d'informations à porter sur le rapport.

#### <span id="page-9-0"></span>**Aperçu des tendances du glucose**

Le rapport Aperçu des tendances du glucose comprend une évaluation des trois Mesures de contrôle du glucose suivantes pour chacune des 5 périodes (il y a 2 périodes entre Heure du coucher et Petit déjeuner) d'une journée « typique ».

- **Probabilité de glucose bas** est la probabilité que les valeurs basses de taux de glucose aient dépassé un seuil admissible défini par l'utilisateur.
- **Glucose médian** est une indication du moment où le taux de glucose médian a dépassé une cible définie par l'utilisateur. Le Glucose médian est fortement corrélé à l'A1c.
- **Variabilité au-dessous de la médiane** est une mesure de la dissémination des données de taux de glucose au-dessous de la médiane. Elle est calculée comme la différence entre les résultats de taux de glucose du 50e et du 10e percentile pendant la période.

*Important !* Quand la *variabilité au-dessous de la médiane* est élevée, il est difficile d'atteindre la cible médiane sans augmenter la *probabilité de glucose bas*. Les facteurs qui pourraient contribuer à la variabilité au-dessous de la médiane comprennent un régime alimentaire irrégulier, une médication incorrecte ou oubliée, la consommation d'alcool, des variations de niveau d'activité ou la maladie.

**Remarque :** le rapport Aperçu des tendances du glucose évalue les Mesures de contrôle du glucose sous forme de Basse, Modérée ou Élevée, selon les critères suivants :

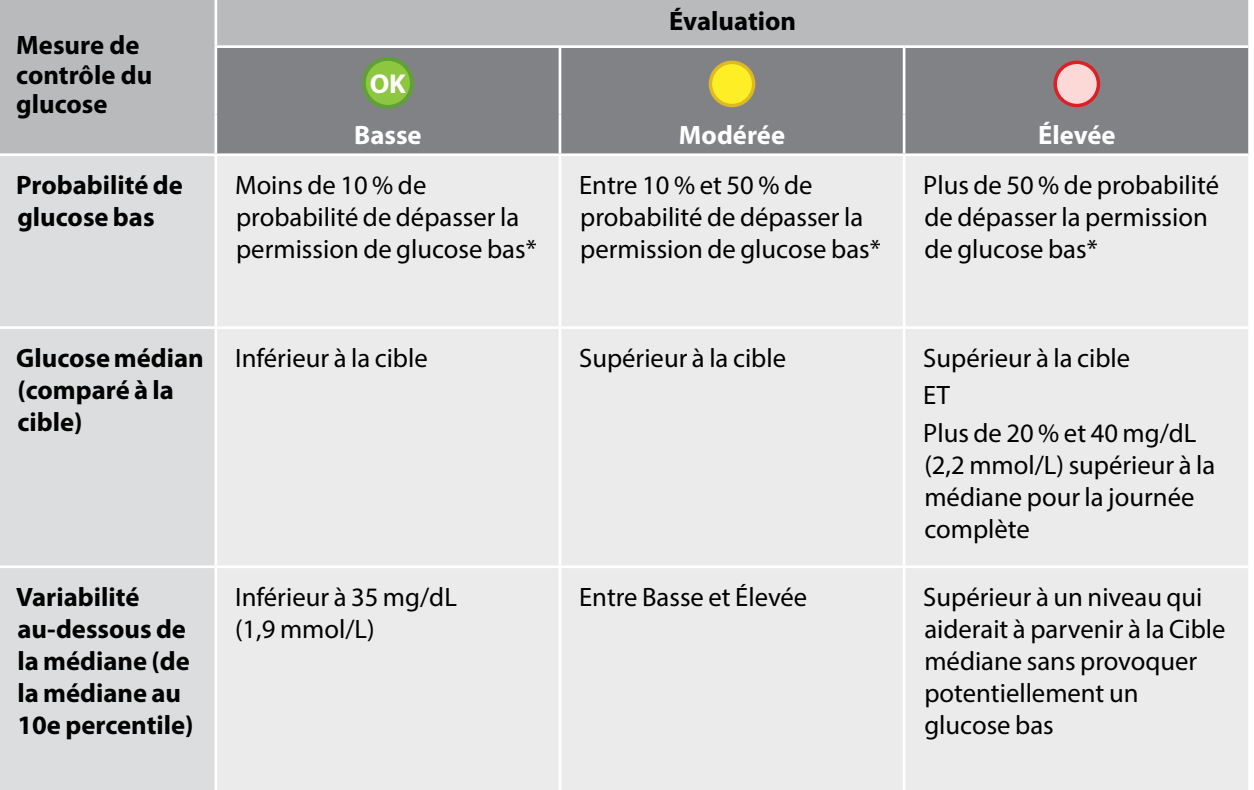

\* Consultez la section *Définition des paramètres du rapport* pour obtenir des informations sur le paramètre Permission de glucose bas.

#### <span id="page-10-0"></span>Modification des réglages du lecteur

La section Réglages du lecteur vous permet d'effectuer des modifications des Réglages généraux du lecteur, de la Plage cible taux de glucose, du Profil du lecteur, des Commentaires et des Rappels. N'oubliez pas de cliquer sur le bouton **Enregistrer dans le lecteur** après avoir effectué les modifications.

**Remarque :** ne débranchez pas le lecteur pendant que vous effectuez des modifications sur les réglages du lecteur. Vos réglages peuvent ne pas être enregistrés si vous débranchez le lecteur pendant le processus d'enregistrement.

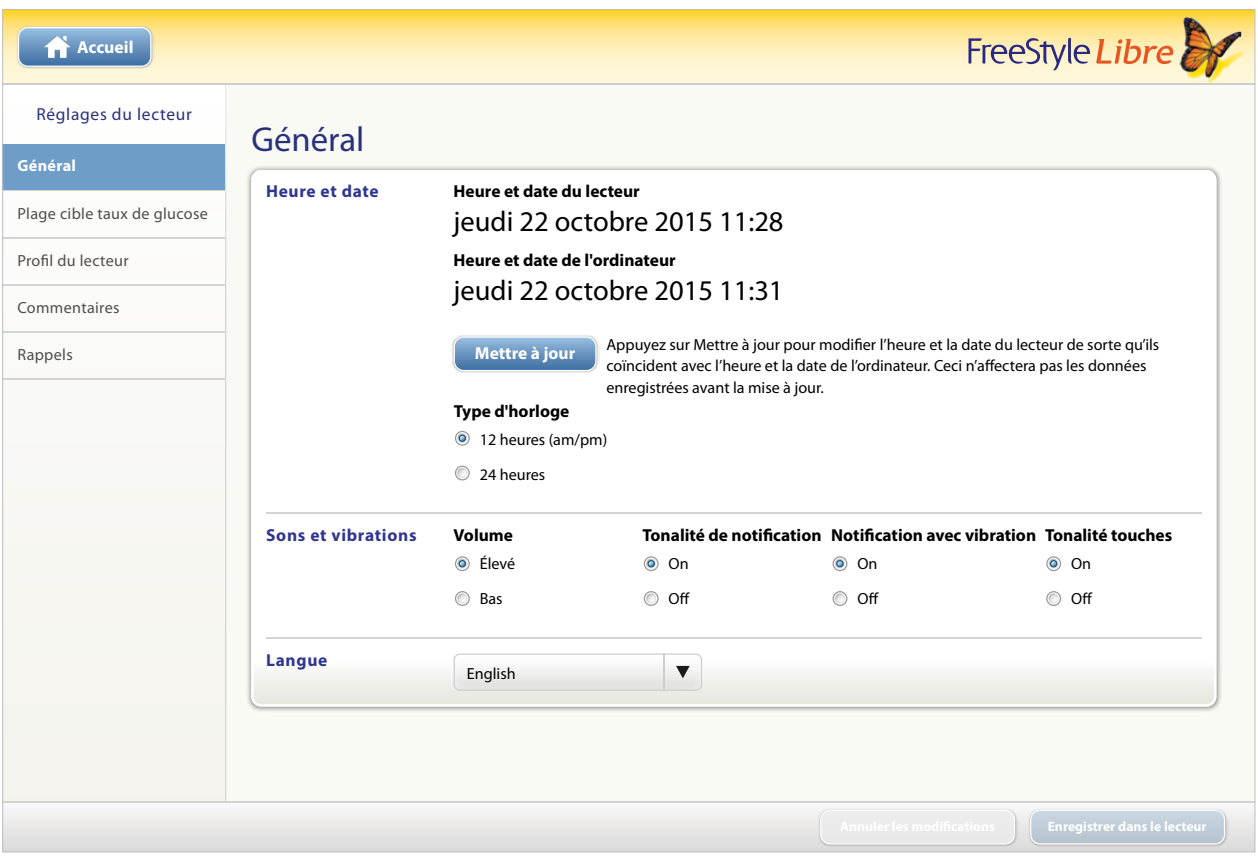

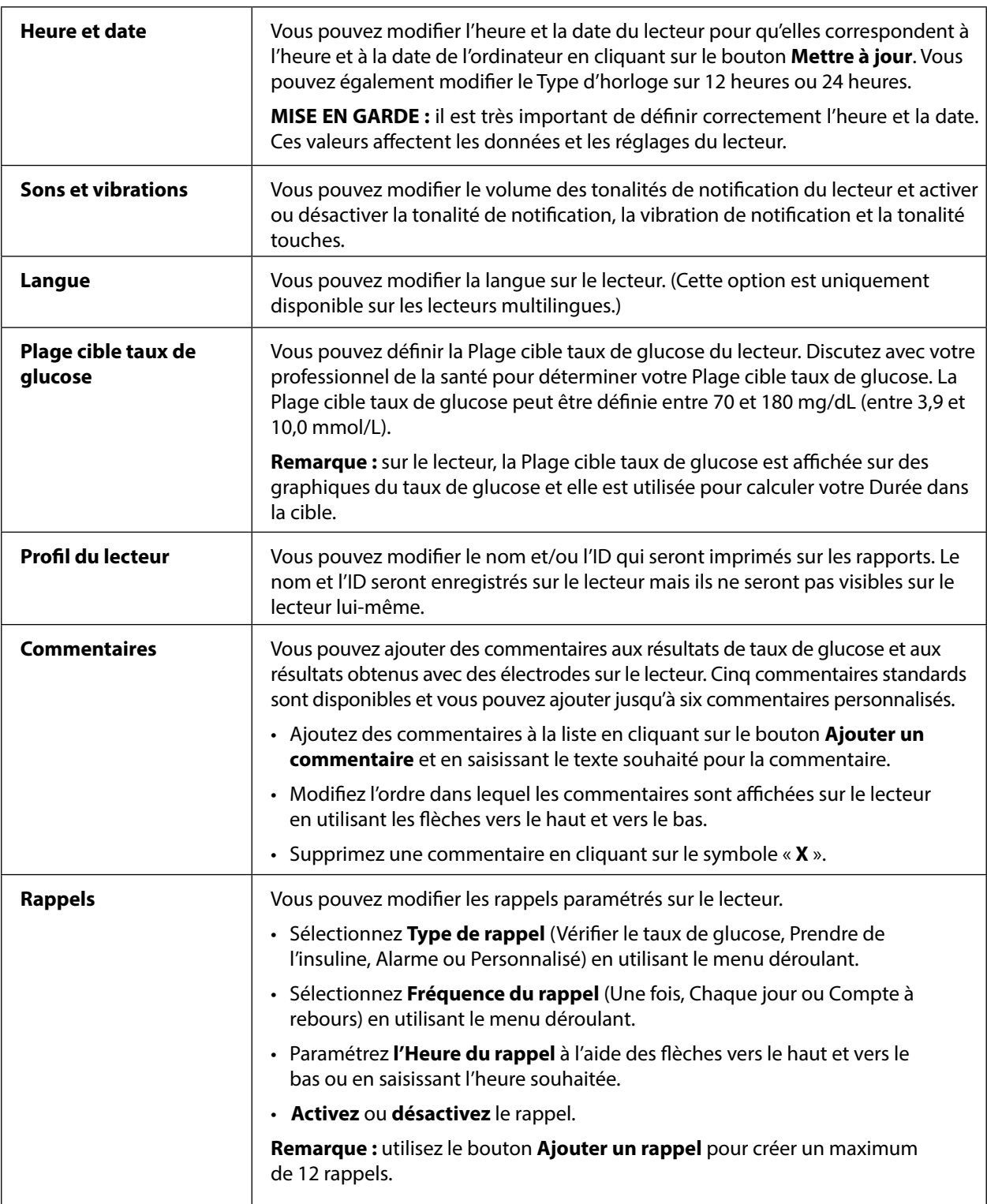

<span id="page-12-0"></span>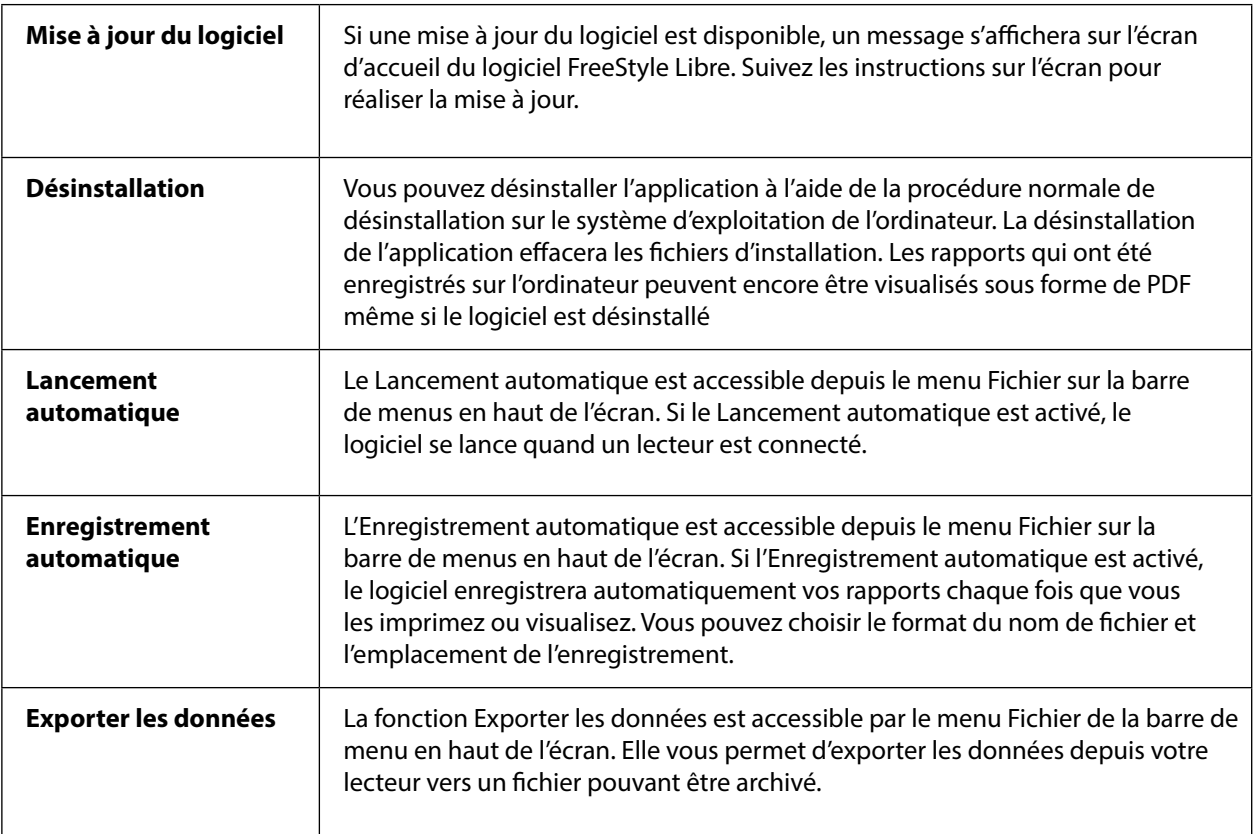

#### Bibliographie

IFCC: Jeppsson JO, Kobold U, Barr J, et al.; International Federation of Clinical Chemistry and Laboratory Medicine (IFCC). Approved IFCC reference method for the measurement of HbA1c in human blood. Clin Chem Lab Med 2002; 40:78–89

NGSP: Little RR, Rohlfing CL, Wiedmeyer HM, Myers GL, Sacks DB, Goldstein DE; NGSP Steering Committee. The national glycohemoglobin standardization program: a five-year progress report. Clin Chem 2001; 47: 1985–1992

1 Nathan DM, Kuenen J, Borg R, Zheng H, Schoenfeld D, Heine RJ for the A1c-Derived Average Glucose (ADAG) Study Group: Translating the hemoglobin A1c assay into estimated average glucose values. Diabetes Care 2008, 31:1473-8.

Sacks DB. Measurement of Hemoglobin A1c: A new twist on the path to harmony. Diabetes Care 2012, 35: 2674–2680.

## Logiciel FreeStyle Libre Version 1.0 du logiciel Manuel d'utilisation

#### **Symboles sur l'étiquetage :**

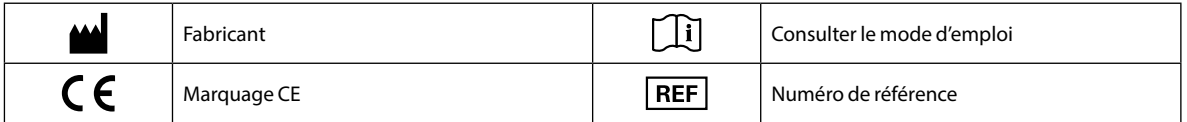

**Brevet :** <https://www.abbott.com/patents>

#### **Avertissements et limites de responsabilité**

Les informations présentées dans ce manuel d'utilisation, notamment entre autres les spécifications de produit, sont susceptibles d'être modifiées sans avertissement. Pour obtenir les informations les plus récentes, consultez notre site Internet, [www.FreeStyleLibre.com](http://www.FreeStyleLibre.com)[.](http://www.AbbottDiabetesCare.com)

Abbott Diabetes Care n'offre aucune garantie ou assurance d'aucune sorte concernant le contenu de ce manuel d'utilisation. Dans toute la mesure permise par la loi en vigueur, Abbott Diabetes Care ne saurait en aucune circonstance être tenu responsable de toute perte ou autres dommages se rapportant à l'utilisation de ce manuel d'utilisation.

#### **Droits d'auteur et marques commerciales**

Copyright © 2017 Abbott

Ce logiciel comprend les librairies et composants tiers suivants :

**Qt**

**SimpleCrypt**

**QuaZip**

**Zlib**

**QtSingleApplication**

**OpenSSL**

Les informations relatives aux droits d'auteur et à la licence associés au logiciel tiers ci-dessus se trouvent dans le fichier readme.txt joint à ce logiciel.

Ce document appartient à Abbott Diabetes Care Inc. et ne doit pas être reproduit, distribué, diffusé ou utilisé pour la fabrication ou la vente de systèmes sans l'autorisation écrite expresse d'Abbott Diabetes Care Inc.

L'utilisateur du logiciel FreeStyle Libre est autorisé à imprimer des exemplaires de ce document.

FreeStyle et les noms de marque associés sont des marques commerciales d'Abbott Diabetes Care Inc. dans différentes régions. Les autres marques commerciales sont la propriété de leurs détenteurs respectifs.

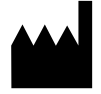

OX29 OYL, UK

 $C \in$ 

ART30882-004 Rev. C 08/17